# **Lab #4: Distributions:**

#### A. Objectives:

- 1. Compute probabilities for the Binomial Distribution
- 2. Compute probabilities for the Poisson Distribution
- 3. Explore Continuous Distributions- The Normal Distribution

# **The Binomial distribution in SAS:**

As we learned in class, one of the fundamental discrete distributions is the Binomial distribution, which is built on repeating n trials with two outcomes, one of which is called success and the other failure, with P(success)=p. Suppose we want to simulate Milgram's experiment that we talked about in class with 20 people. Thus our random variable X follows the binomial distribution with n=20 trials and probability of "success" p=0.35. Let's answer the following questions:

- 1. What is the probability of 10 or fewer successes?  $P(X \le 10)$
- 2. What is the probability of 9 or fewer successes?  $P(X \le 9)$
- 3. What is the probability of exactly 10 successes?  $P(X = 10)$
- 4. What is the probability of more than 10 successes?  $P(X > 10)$
- 5. What is the probability of 8, 9 or 10 successes?  $P(8 \le X \le 10)$

SAS has a built in function to compute the probabilities above, but instead of using the simple function for the binomial:  $P(k \text{ successes in } n \text{ trials}) = {n \choose k}$  $\binom{n}{k} p^k (1-p)^{n-k}$  it uses what is called the *cumulative probability function*. The cumulative probability function is nothing more than the sum (or integral for continuous distributions) of all the outcomes up to k. For example the cumulative function at 3 for our binomial distribution is:

## $F(3) = P(0 \text{ successes in } 20) + P(1 \text{ success in } 20) + P(2 \text{ successes in } 20) + P(3 \text{ successes in } 20)$

The function that SAS uses is called **PROBBNML(p,n,k)** where p is the probability of success in one trial, n is the total number of trials and k is the number of successes.

So let's try to answer all our questions, one by one and store the outputs in a nice data table. The following code will answer question 1.

```
DATA binomial;
F 10 = PROBBNML(0.35, 20, 10);
RUN;
PROC PRINT data=binomial;
TITLE 'Binomial Probabilities';
RUN;
```
This code basically creates a dataset called "**binomial**" in which we store the results, and then computes the first variable using the function **PROBBNML** with parameters p=0.35, n=20 and k=10. It saves that variable as F\_10 (to denote cumulative probability up to 10)

Similarly the code:

```
DATA binomial;
F 10 = PROBBNML(0.35, 20, 10);
F 9 = PROBBNML(0.35, 20, 9);
RUN;
PROC PRINT data=binomial;
TITLE 'Binomial Probabilities';
RUN;
```
will add the computation of the second probability we want, i.e.  $P(X \le 9)$  as a second variable named F 9 (to denote cumulative probability up to 9).

To compute the 3<sup>rd</sup> probability we need to notice that:

$$
P(X = 10) = P(X \le 10) - P(X \le 9) = F(10) - F(9)
$$

so all we need to do is subtract the two numbers we just computed. We let SAS do that for us by adding the line: **P\_10= PROBBNML(0.35, 20, 10)- PROBBNML(0.35, 20, 9);** which will compute the wanted difference and save it as variable P\_10 (to denote actual probability).

```
DATA binomial;
F_10 = PROBBNML(0.35, 20, 10);
F^-9 = PROBBNML (0.35, 20, 9);
P_10 = PROBBNML(0.35, 20, 10)- PROBBNML(0.35, 20, 9);
RUN;
PROC PRINT data=binomial;
TITLE 'Binomial Probabilities';
RUN;
```
To answer question 4 we need to remember that if two events are complementary then

$$
P(A) + P(A^c) = 1 \Leftrightarrow P(A^c) = 1 - P(A)
$$

And notice that the events  $X \le 10$  and  $X > 10$  are indeed complementary. So we just need to subtract the probability of  $P(X \leq 10)$  from 1. Again we will let SAS do that for us with the following line: **FC\_10 =1- PROBBNML(0.35, 20, 10);** which will compute the corresponding probability and save it as variable FC\_10 (to denote the complement of the cumulative probability)

```
DATA binomial;
F 10 = PROBBNML(0.35, 20, 10);
F 9 = PROBBNML(0.35, 20, 9);
P^{-}10 = PROBBNML(0.35, 20, 10) - PROBBNML(0.35, 20, 9);\overline{FC} 10 = 1- PROBBNML(0.35, 20, 10);
RUN;
PROC PRINT data=binomial;
TITLE 'Binomial Probabilities';
RUN;
```
Using similar logic to question 4, if you want to find the probability  $P(8 \le X \le 10)$  you need to remember that:

$$
P(8 \le X \le 10) = P(X \le 10) - P(X < 8) = P(X \le 10) - P(X \le 7) = F(10) - F(7)
$$

Adding the following line will do the computation and save it as variable **P\_7to10**:

#### **P\_7to10= PROBBNML(0.35, 20, 10)- PROBBNML(0.35, 20, 7);**

**DATA** binomial; F\_10 = **PROBBNML**(0.35, 20, 10); F\_9 = **PROBBNML**(0.35, 20, 9); P\_10 = **PROBBNML**(0.35, 20, 10)- **PROBBNML**(0.35, 20, 9); FC\_10 = 1- **PROBBNML**(0.35, 20, 10); P\_7to10= **PROBBNML**(0.35, 20, 10)- **PROBBNML**(0.35, 20, 7); **RUN**; **PROC PRINT data**=binomial; **TITLE** 'Binomial Probabilities'; **RUN;**

For more information on the binomial distribution is SAS follow this link:

[http://support.sas.com/documentation/cdl/en/qcug/63964/HTML/default/viewer.htm#qcug\\_functions](http://support.sas.com/documentation/cdl/en/qcug/63964/HTML/default/viewer.htm%23qcug_functions_sect013.htm) [\\_sect013.htm](http://support.sas.com/documentation/cdl/en/qcug/63964/HTML/default/viewer.htm%23qcug_functions_sect013.htm)

### **The Poisson distribution in SAS:**

Another useful discrete distribution that we learned about is the Poisson distribution. Again, SAS has a built in function to compute the cumulative probabilities of a Poisson distribution given the parameter  $λ$ , the average occurrences in a certain time period. As we learned in class the probability function for the Poisson is:

$$
P(k \text{ occurrences}) = \frac{\lambda^k * e^{-\lambda}}{k!}
$$

Remember that SAS is computing F(k) which is the cumulative probability for up to k occurrences in a certain amount of time using the function **POISSON**(*λ,k*).

For example, let's suppose that we anticipate one traffic accident on I10 every morning. What is the probability that up to 3 accidents happen tomorrow morning? Basically we are looking for

$$
P(X \le 3) = P(X = 0) + P(X = 1) + P(X = 2) + P(X = 3) = F(3)
$$

Once again we will create a dataset called **poisson** to store our computations as follows:

```
DATA poisson;
F_3 = POISSON(1, 3);
RUN;
PROC PRINT data=poisson;
TITLE 'Poisson Probabilities';
RUN;
```
If we want then to compute the probability that more than 3 accidents will happen tomorrow we need to remember again that this is the complement of the probability we just computed so

$$
P(X > 3) = 1 - P(X \le 3) = 1 - F(3)
$$

The line FC  $3 = 1$ -POISSON(1, 3); will compute the wanted probability and save it as the variable FC  $3$  to denote complement of the cumulative probability.

```
DATA poisson;
F_3 = POISSON(1, 3);\overline{FC} 3 = 1-POISSON(1, 3);
RUN;
PROC PRINT data=poisson;
TITLE 'Poisson Probabilities';
RUN;
```
## **The Normal Distribution in SAS:**

SAS has a very nice way of producing the cumulative probability function for most of the well-known continuous distributions including the normal distribution.

The command for it is **CDF('NORMAL', x,**  $\mu$ **,**  $\sigma$ **)** and it computes the probability  $P(X \leq x)$  for a normal distribution  $N(\mu,\sigma)$ .

The following link explains the syntax for other continuous distributions of interest.

[http://support.sas.com/documentation/cdl/en/lrdict/64316/HTML/default/viewer.htm#a000208980.ht](http://support.sas.com/documentation/cdl/en/lrdict/64316/HTML/default/viewer.htm%23a000208980.htm) [m](http://support.sas.com/documentation/cdl/en/lrdict/64316/HTML/default/viewer.htm%23a000208980.htm)

We will explore the Normal distribution in SAS by trying to understand IQ scores. IQ tests are designed in such a way so that the results of IQ test over a large population (let's say the US) creates a normal distribution with mean 100 and standard deviation 15, i.e.  $N(\mu,\sigma)$ =N(100,15).

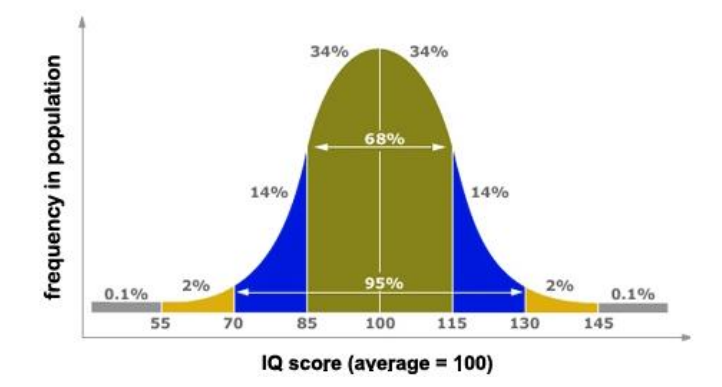

Image retrieved from[: http://www.i3mindware.com/highest-iq/what-is-an-iq-score/](http://www.i3mindware.com/highest-iq/what-is-an-iq-score/)

If we want for example to find the probability a person has an IQ test of 85 to 115 we must compute:

 $P( 85 \le X \le 115) = P(X \le 115) - P(X \le 85) = F(115) - F(85)$ 

```
DATA normal;
P_85to115=CDF('NORMAL',115,100,15)-CDF('NORMAL',85,100,15);
RUN;
PROC PRINT data=normal;
TITLE 'Normal Example 85-115';
Run;
```
We notice that this probability is about 68%. This is actually plus and minus one standard deviation away from the mean.

Similarly if we want to find the probability a person has an IQ test of 70 to 130 we must compute:

 $P(70 \le X \le 130) = P(X \le 130) - P(X \le 70) = F(130) - F(70)$ 

```
DATA normal;
P_70to115=CDF('NORMAL',130,100,15)-CDF('NORMAL',70,100,15);
RUN;
PROC PRINT data=normal;
TITLE 'Normal Example 70-130';
Run;
```
This probability is almost 95% which means that a vast majority of people are between this two scores. Again, this is plus and minus 2 standard deviations away from the mean. The remaining almost 5% are the "exceptional cases" of either too low IQ score or two high, both of which can be thought of as "outliers". Also, mark this 5%, we will need it later when we are doing our hypothesis testing!

Let's now compute the probability a person scores more than 140 on an IQ test. Again remember that

 $P(X > 132) = 1 - P(X \le 132) = 1 - F(132)$ 

```
PC_132=1-CDF('NORMAL',132,100,15);
R\overline{UN};
PROC PRINT data=normal;
TITLE "Normal Example of more than 132";
Run;
```
The probability is 1.645%. This by the way is the score that Mensa International requires for a person to become a member. (More information on mensa can be found her[e https://www.mensa.org/](https://www.mensa.org/)

As we learn new continuous distributions we will expand on the command CDF in SAS.